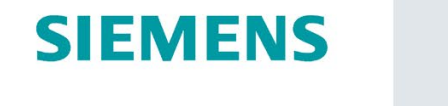

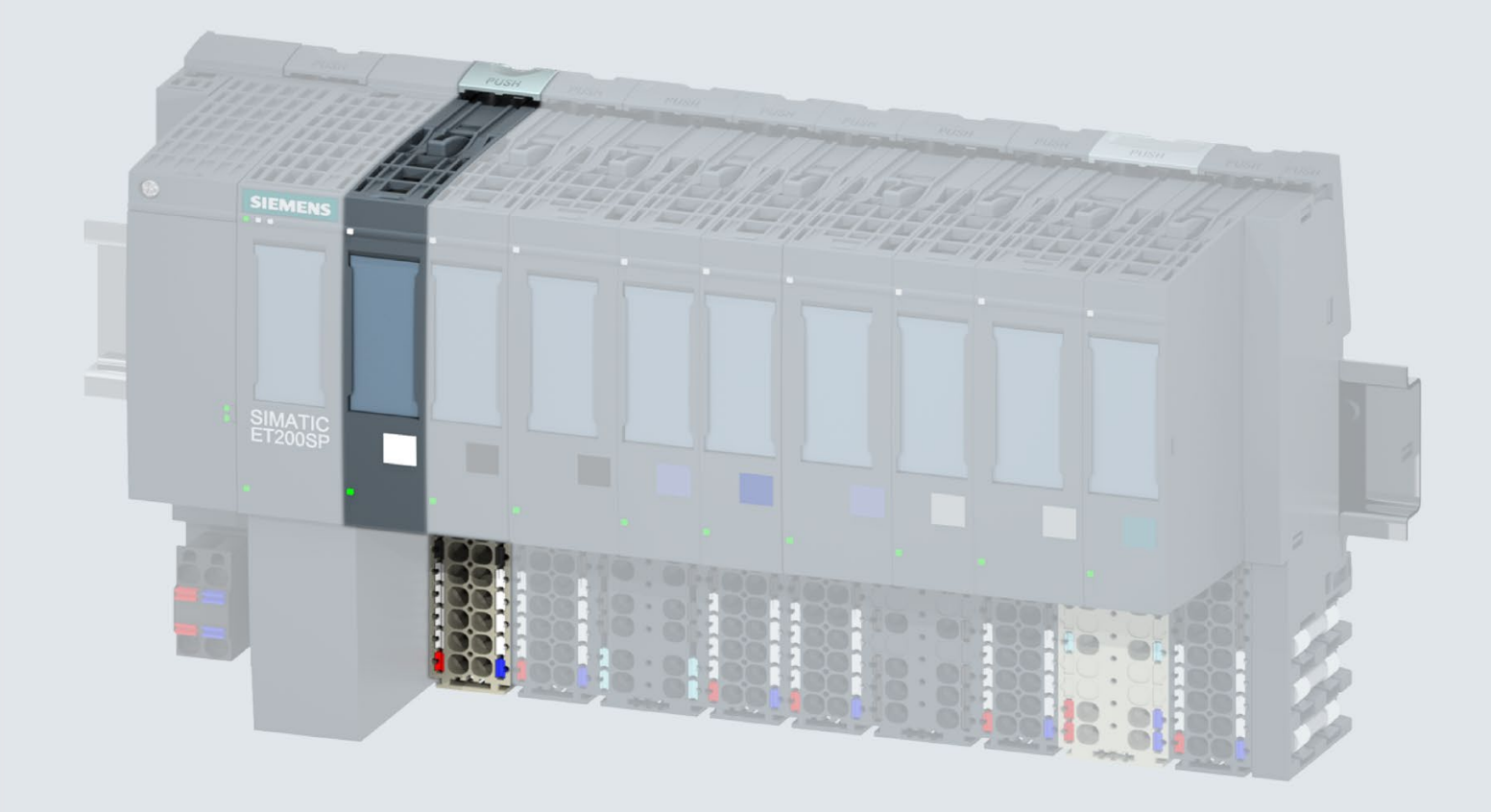

Gerätehandbuch

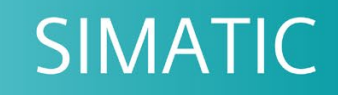

# **ET 200SP**

Digitaleingabemodul DI 8x24VDC BA (6ES7131-6BF01-0AA0)

Ausgabe

02/2019

support.industry.siemens.com

# **SIEMENS**

# SIMATIC

ET 200SP Digitaleingabemodul DI 8x24VDC BA (6ES7131-6BF01-0AA0)

**Gerätehandbuch** 

<u>Vorwort</u>

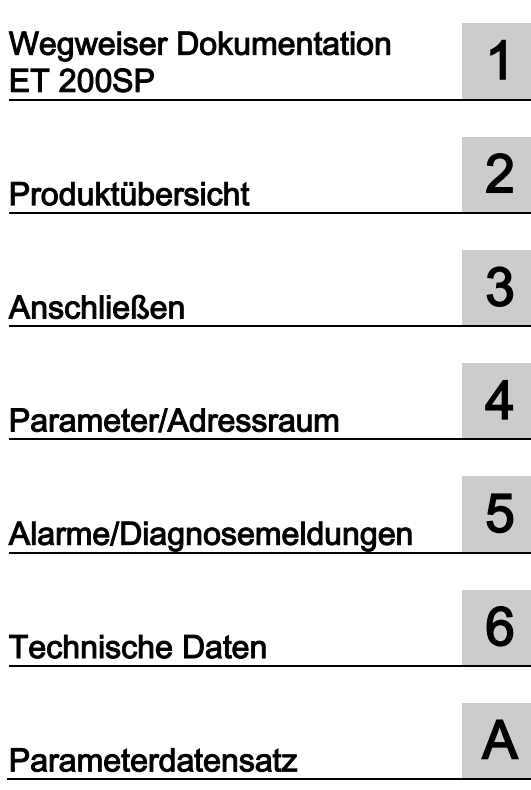

### Rechtliche Hinweise

### **Warnhinweiskonzept**

Dieses Handbuch enthält Hinweise, die Sie zu Ihrer persönlichen Sicherheit sowie zur Vermeidung von Sachschäden beachten müssen. Die Hinweise zu Ihrer persönlichen Sicherheit sind durch ein Warndreieck hervorgehoben, Hinweise zu alleinigen Sachschäden stehen ohne Warndreieck. Je nach Gefährdungsstufe werden die Warnhinweise in abnehmender Reihenfolge wie folgt dargestellt.

### GEFAHR

bedeutet, dass Tod oder schwere Körperverletzung eintreten wird, wenn die entsprechenden Vorsichtsmaßnahmen nicht getroffen werden.

### WARNUNG

bedeutet, dass Tod oder schwere Körperverletzung eintreten kann, wenn die entsprechenden Vorsichtsmaßnahmen nicht getroffen werden.

### **NVORSICHT**

bedeutet, dass eine leichte Körperverletzung eintreten kann, wenn die entsprechenden Vorsichtsmaßnahmen nicht getroffen werden.

### ACHTUNG

bedeutet, dass Sachschaden eintreten kann, wenn die entsprechenden Vorsichtsmaßnahmen nicht getroffen werden.

Beim Auftreten mehrerer Gefährdungsstufen wird immer der Warnhinweis zur jeweils höchsten Stufe verwendet. Wenn in einem Warnhinweis mit dem Warndreieck vor Personenschäden gewarnt wird, dann kann im selben Warnhinweis zusätzlich eine Warnung vor Sachschäden angefügt sein.

### Qualifiziertes Personal

Das zu dieser Dokumentation zugehörige Produkt/System darf nur von für die jeweilige Aufgabenstellung qualifiziertem Personal gehandhabt werden unter Beachtung der für die jeweilige Aufgabenstellung zugehörigen Dokumentation, insbesondere der darin enthaltenen Sicherheits- und Warnhinweise. Qualifiziertes Personal ist auf Grund seiner Ausbildung und Erfahrung befähigt, im Umgang mit diesen Produkten/Systemen Risiken zu erkennen und mögliche Gefährdungen zu vermeiden.

### Bestimmungsgemäßer Gebrauch von Siemens-Produkten

Beachten Sie Folgendes:

### WARNUNG

Siemens-Produkte dürfen nur für die im Katalog und in der zugehörigen technischen Dokumentation vorgesehenen Einsatzfälle verwendet werden. Falls Fremdprodukte und -komponenten zum Einsatz kommen, müssen diese von Siemens empfohlen bzw. zugelassen sein. Der einwandfreie und sichere Betrieb der Produkte setzt sachgemäßen Transport, sachgemäße Lagerung, Aufstellung, Montage, Installation, Inbetriebnahme, Bedienung und Instandhaltung voraus. Die zulässigen Umgebungsbedingungen müssen eingehalten werden. Hinweise in den zugehörigen Dokumentationen müssen beachtet werden.

### Marken

Alle mit dem Schutzrechtsvermerk ® gekennzeichneten Bezeichnungen sind eingetragene Marken der Siemens AG. Die übrigen Bezeichnungen in dieser Schrift können Marken sein, deren Benutzung durch Dritte für deren Zwecke die Rechte der Inhaber verletzen kann.

### Haftungsausschluss

Wir haben den Inhalt der Druckschrift auf Übereinstimmung mit der beschriebenen Hard- und Software geprüft. Dennoch können Abweichungen nicht ausgeschlossen werden, so dass wir für die vollständige Übereinstimmung keine Gewähr übernehmen. Die Angaben in dieser Druckschrift werden regelmäßig überprüft, notwendige Korrekturen sind in den nachfolgenden Auflagen enthalten.

A5E34941718-AD Ⓟ 05/2019 Änderungen vorbehalten

# <span id="page-3-0"></span>Vorwort

### Zweck der Dokumentation

Das vorliegende Gerätehandbuch ergänzt das Systemhandbuch Dezentrales Peripheriesystem ET 200SP

[\(https://support.industry.siemens.com/cs/ww/de/view/58649293\)](https://support.industry.siemens.com/cs/ww/de/view/58649293).

Funktionen, die das System generell betreffen, sind in diesem Systemhandbuch beschrieben.

Die Informationen des vorliegenden Gerätehandbuchs und der System- /Funktionshandbücher ermöglichen es Ihnen, das System in Betrieb zu nehmen.

### Änderungen gegenüber der Vorgängerversion

Gegenüber der Vorgängerversion enthält das vorliegende Gerätehandbuch folgende Änderung:

Technische Daten: Umgebungstemperatur bei waagerechter und senkrechter Einbaulage, min. - 30 °C ergänzt.

### Konventionen

CPU: Wenn im Folgenden von "CPU" gesprochen wird, dann gilt diese Bezeichnung sowohl für Zentralbaugruppen des Automatisierungssystems S7-1500, als auch für CPUs/Interfacemodule des Dezentralen Peripheriesystems ET 200SP.

STEP 7: Zur Bezeichnung der Projektier- und Programmiersoftware verwenden wir in der vorliegenden Dokumentation "STEP 7" als Synonym für alle Versionen von "STEP 7 (TIA Portal)".

Beachten Sie auch die folgendermaßen gekennzeichneten Hinweise:

#### Hinweis

Ein Hinweis enthält wichtige Informationen zum in der Dokumentation beschriebenen Produkt, zur Handhabung des Produkts oder zu dem Teil der Dokumentation, auf den besonders aufmerksam gemacht werden soll.

### Security-Hinweise

Siemens bietet Produkte und Lösungen mit Industrial Security-Funktionen an, die den sicheren Betrieb von Anlagen, Systemen, Maschinen und Netzwerken unterstützen.

Um Anlagen, Systeme, Maschinen und Netzwerke gegen Cyber-Bedrohungen zu sichern, ist es erforderlich, ein ganzheitliches Industrial Security-Konzept zu implementieren (und kontinuierlich aufrechtzuerhalten), das dem aktuellen Stand der Technik entspricht. Die Produkte und Lösungen von Siemens formen einen Bestandteil eines solchen Konzepts.

Die Kunden sind dafür verantwortlich, unbefugten Zugriff auf ihre Anlagen, Systeme, Maschinen und Netzwerke zu verhindern. Diese Systeme, Maschinen und Komponenten sollten nur mit dem Unternehmensnetzwerk oder dem Internet verbunden werden, wenn und soweit dies notwendig ist und nur wenn entsprechende Schutzmaßnahmen (z. B. Firewalls und/oder Netzwerksegmentierung) ergriffen wurden.

Weiterführende Informationen zu möglichen Schutzmaßnahmen im Bereich Industrial Security finden Sie unter [\(https://www.siemens.com/industrialsecurity\)](https://www.siemens.com/industrialsecurity).

Die Produkte und Lösungen von Siemens werden ständig weiterentwickelt, um sie noch sicherer zu machen. Siemens empfiehlt ausdrücklich, Produkt-Updates anzuwenden, sobald sie zur Verfügung stehen und immer nur die aktuellen Produktversionen zu verwenden. Die Verwendung veralteter oder nicht mehr unterstützter Versionen kann das Risiko von Cyber-Bedrohungen erhöhen.

Um stets über Produkt-Updates informiert zu sein, abonnieren Sie den Siemens Industrial Security RSS Feed unter [\(https://www.siemens.com/industrialsecurity\)](https://www.siemens.com/industrialsecurity).

# Inhaltsverzeichnis

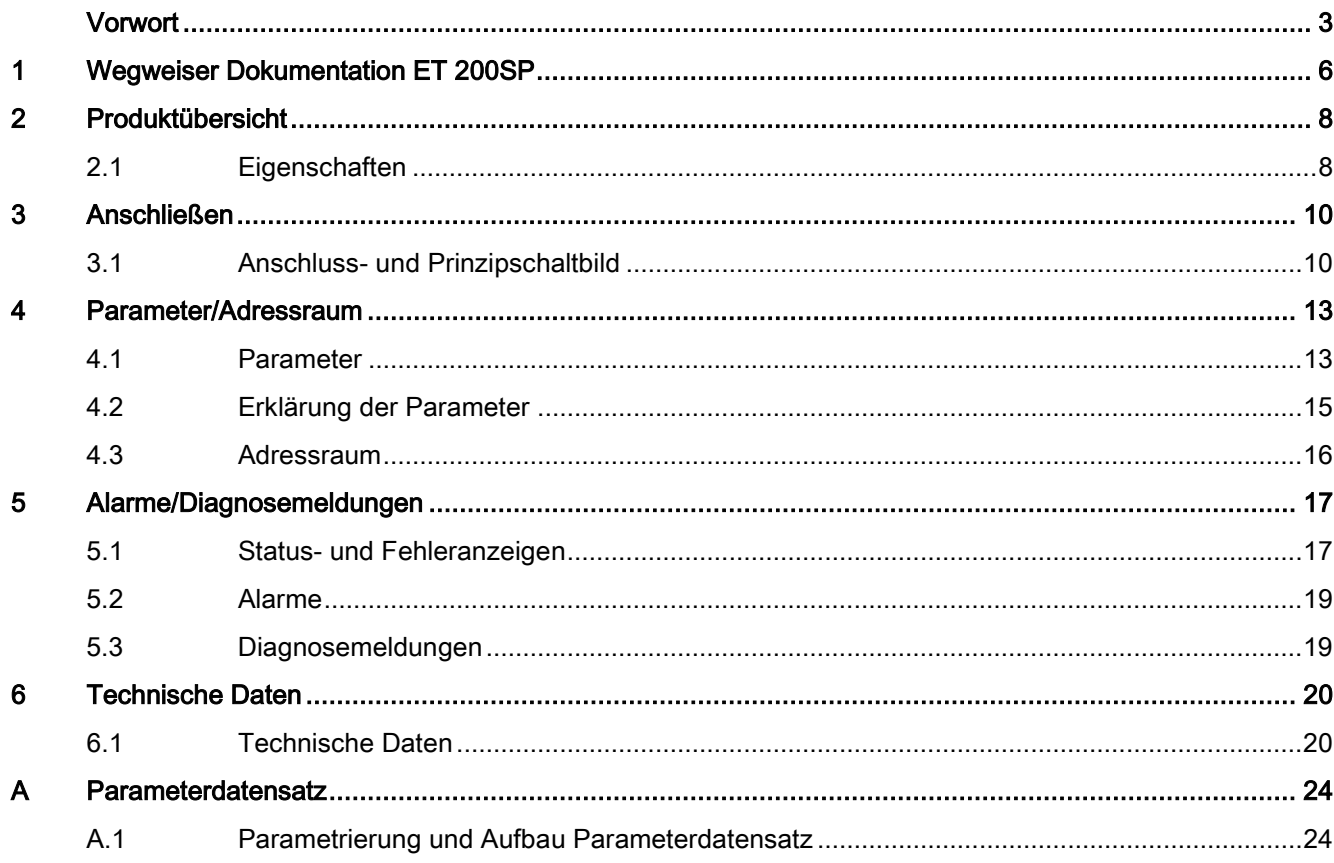

# <span id="page-6-0"></span>Wegweiser Dokumentation ET 200SP

Die Dokumentation für das Dezentrale Peripheriesystem SIMATIC ET 200SP gliedert sich in drei Bereiche.

Die Aufteilung bietet Ihnen die Möglichkeit gezielt auf die gewünschten Inhalte zuzugreifen.

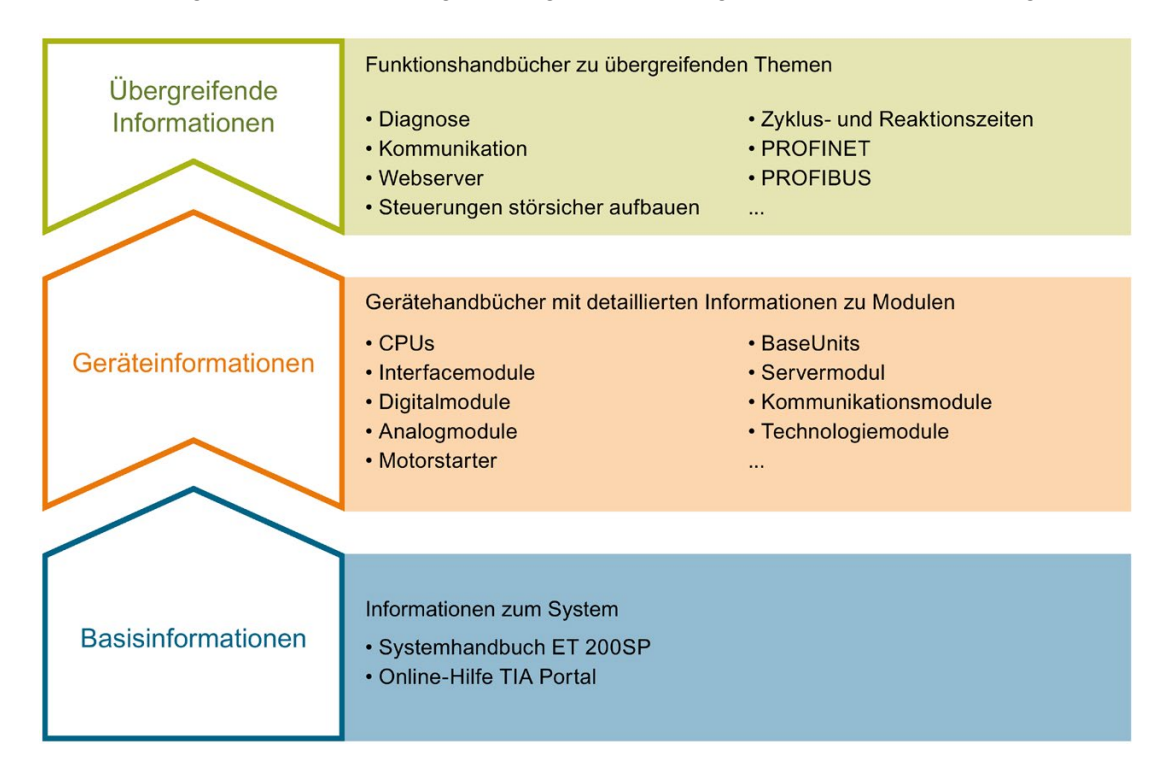

### Basisinformationen

Das Systemhandbuch beschreibt ausführlich die Projektierung, Montage, Verdrahtung und Inbetriebnahme des Dezentralen Peripheriesystems SIMATIC ET 200SP. Die Online-Hilfe von STEP 7 unterstützt Sie bei der Projektierung und Programmierung.

### Geräteinformationen

Gerätehandbücher enthalten eine kompakte Beschreibung der modulspezifischen Informationen wie Eigenschaften, Anschlussbilder, Kennlinien, Technische Daten.

### Übergreifende Informationen

In den Funktionshandbüchern finden Sie ausführliche Beschreibungen zu übergreifenden Themen rund um das Dezentrale Peripheriesystem SIMATIC ET 200SP, z. B. Diagnose, Kommunikation, Webserver, Motion Control und OPC UA.

Die Dokumentation finden Sie zum kostenlosen Download im Internet [\(https://support.industry.siemens.com/cs/ww/de/view/109742709\)](https://support.industry.siemens.com/cs/ww/de/view/109742709).

Änderungen und Ergänzungen zu den Handbüchern werden in einer Produktinformation dokumentiert.

Die Produktinformation finden Sie zum kostenlosen Download im Internet [\(https://support.industry.siemens.com/cs/de/de/view/73021864\)](https://support.industry.siemens.com/cs/de/de/view/73021864).

### Manual Collection ET 200SP

Die Manual Collection beinhaltet die vollständige Dokumentation zum Dezentralen Peripheriesystem SIMATIC ET 200SP zusammengefasst in einer Datei.

Sie finden die Manual Collection im Internet [\(https://support.automation.siemens.com/WW/view/de/84133942\)](https://support.automation.siemens.com/WW/view/de/84133942).

### "mySupport"

Mit "mySupport", Ihrem persönlichen Arbeitsbereich, machen Sie das Beste aus Ihrem Industry Online Support.

In "mySupport" können Sie Filter, Favoriten und Tags ablegen, CAx-Daten anfordern und sich im Bereich Dokumentation Ihre persönliche Bibliothek zusammenstellen. Des Weiteren sind in Support-Anfragen Ihre Daten bereits vorausgefüllt und Sie können sich jederzeit einen Überblick über Ihre laufenden Anfragen verschaffen.

Um die volle Funktionalität von "mySupport" zu nutzen, müssen Sie sich einmalig registrieren.

Sie finden "mySupport" im Internet [\(https://support.industry.siemens.com/My/ww/de/\)](https://support.industry.siemens.com/My/ww/de/).

### Anwendungsbeispiele

Die Anwendungsbeispiele unterstützen Sie mit verschiedenen Tools und Beispielen bei der Lösung Ihrer Automatisierungsaufgaben. Dabei werden Lösungen im Zusammenspiel mehrerer Komponenten im System dargestellt - losgelöst von der Fokussierung auf einzelne Produkte.

Sie finden die Anwendungsbeispiele im Internet [\(https://support.industry.siemens.com/sc/ww/de/sc/2054\)](https://support.industry.siemens.com/sc/ww/de/sc/2054).

# <span id="page-8-0"></span>Produktübersicht 2008 von der Stadt 1988 von der Stadt 1989 von der Stadt 1989 von der Stadt 1989 von der Stadt 1989 von der Stadt 1989 von der Stadt 1989 von der Stadt 1989 von der Stadt 1989 von der Stadt 1989 von der St

# <span id="page-8-1"></span>2.1 Eigenschaften

### Artikelnummer

6ES7131-6BF01-0AA0 (Verpackungseinheit: 1 Stück) 6ES7131-6BF01-2AA0 (Verpackungseinheit: 10 Stück)

### Ansicht des Moduls

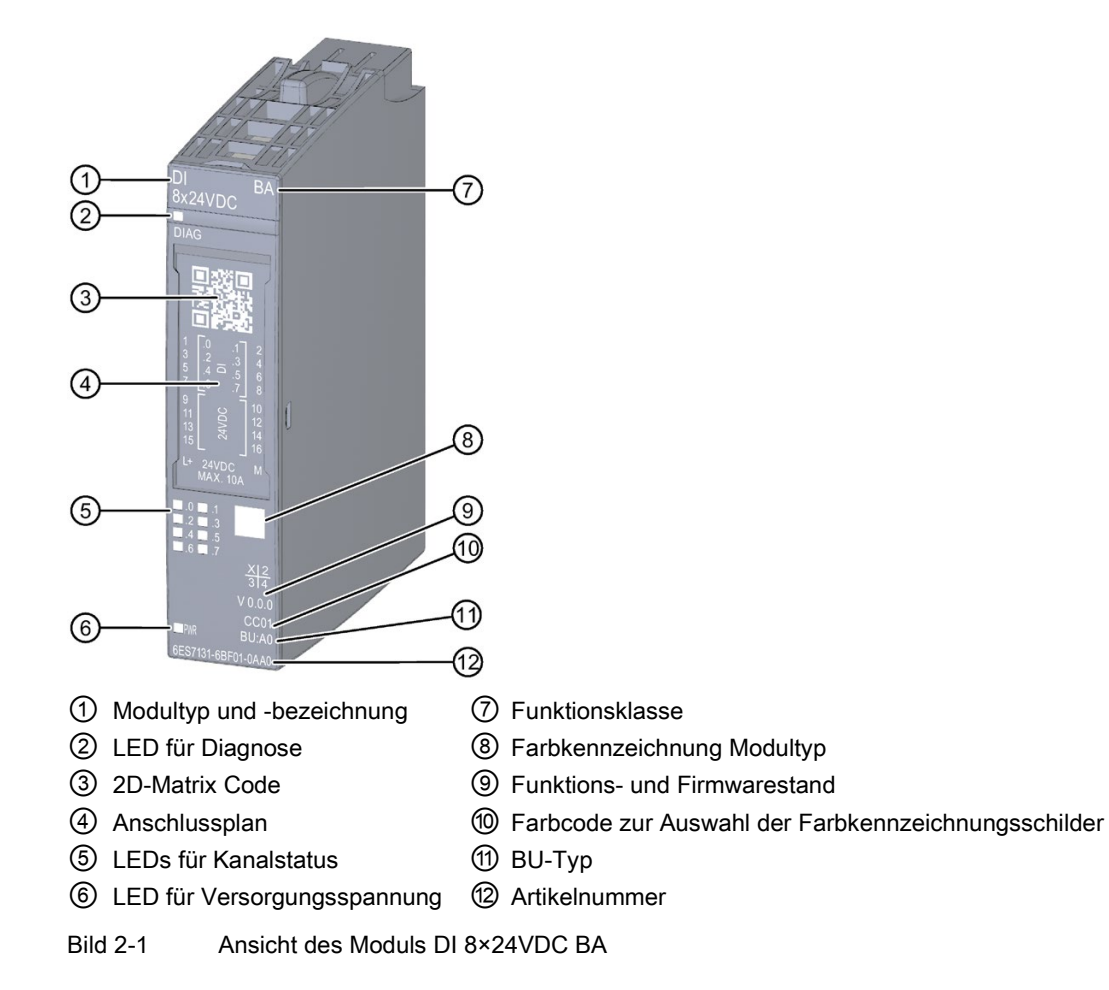

### **Eigenschaften**

Das Modul hat folgende technische Eigenschaften:

- Digitaleingabemodul mit 8 Eingängen
- Versorgungsspannung L+
- Sink Input (PNP, P-lesend)
- Parametrierbare Eingangsverzögerung 0,05 ms bis 20 ms (je Kanal)
- Geeignet für den Anschluss von Schaltern und 2-Draht-Sensoren nach IEC 61131, Typ 1, 2 und 3

Das Modul unterstützt folgende Funktionen:

Tabelle 2- 1 Versionsabhängigkeiten der Funktionen

|                                       | HW-<br>Stand | FW-<br>Stand | STEP <sub>7</sub>      |                                    | <b>GSD-Datei</b>   |                    |
|---------------------------------------|--------------|--------------|------------------------|------------------------------------|--------------------|--------------------|
| <b>Funktion</b>                       |              |              | <b>TIA Portal</b>      | V5.x                               | <b>PROFINET IO</b> | <b>PROFIBUS DP</b> |
| Identifikationsdaten I&M0<br>bis I&M3 | <b>FS01</b>  | ab<br>V0.0.0 | ab V14 mit HSP<br>0222 | ab V5.5 SP3 mit l<br>HSP 0229 V7.0 |                    |                    |
| Umparametrieren im RUN                | <b>FS01</b>  | ab<br>V0.0.0 | ab V14 mit HSP<br>0222 | ab V5.5 SP3 mit l<br>HSP 0229 V7.0 |                    |                    |

Das Modul können Sie mit STEP 7 und mit GSD-Datei projektieren.

### Zubehör

Folgendes Zubehör ist separat zu bestellen:

- Beschriftungsstreifen
- Farbkennzeichnungsschilder
- Referenzkennzeichnungsschilder
- Schirmanschluss

### Siehe auch

Weitere Information zum Zubehör finden Sie im Systemhandbuch Dezentrales Peripheriesystem ET 200SP [\(https://support.industry.siemens.com/cs/ww/de/view/58649293\)](https://support.industry.siemens.com/cs/ww/de/view/58649293).

# <span id="page-10-0"></span>Anschließen 3

## <span id="page-10-1"></span>3.1 Anschluss- und Prinzipschaltbild

In diesem Kapitel finden Sie das Prinzipschaltbild des Moduls DI 8x24VDC BA mit den Anschlussbelegungen für einen 1-, 2- und 3-Leiteranschluss dargestellt.

Informationen zum Verdrahten des BaseUnit finden Sie im Systemhandbuch Dezentrales Peripheriesystem ET 200SP [\(https://support.industry.siemens.com/cs/ww/de/view/58649293\)](https://support.industry.siemens.com/cs/ww/de/view/58649293).

### Hinweis

Die verschiedenen Anschlussmöglichkeiten können Sie wahlweise für alle Kanäle nutzen und beliebig kombinieren.

### Hinweis

Die Lastgruppe des Moduls muss mit einem hellen BaseUnit beginnen. Beachten Sie das auch bei der Projektierung.

### Hinweis

Die Eingangskanäle liefern auch ohne angeschlossene Versorgungsspannung L+ Werte. Die Kennline Typ 2 wird nur bei angeschlossener Versorgungsspannung L+ eingehalten.

3.1 Anschluss- und Prinzipschaltbild

### Anschluss: 1- und 2-Leiteranschluss

Das folgende Bild zeigt das Prinzipschaltbild und beispielhaft die Anschlussbelegung des Digitaleingabemoduls DI 8x24VDC BA auf dem BaseUnit BU-Typ A0 ohne AUX-Klemmen (1- und 2-Leiteranschluss).

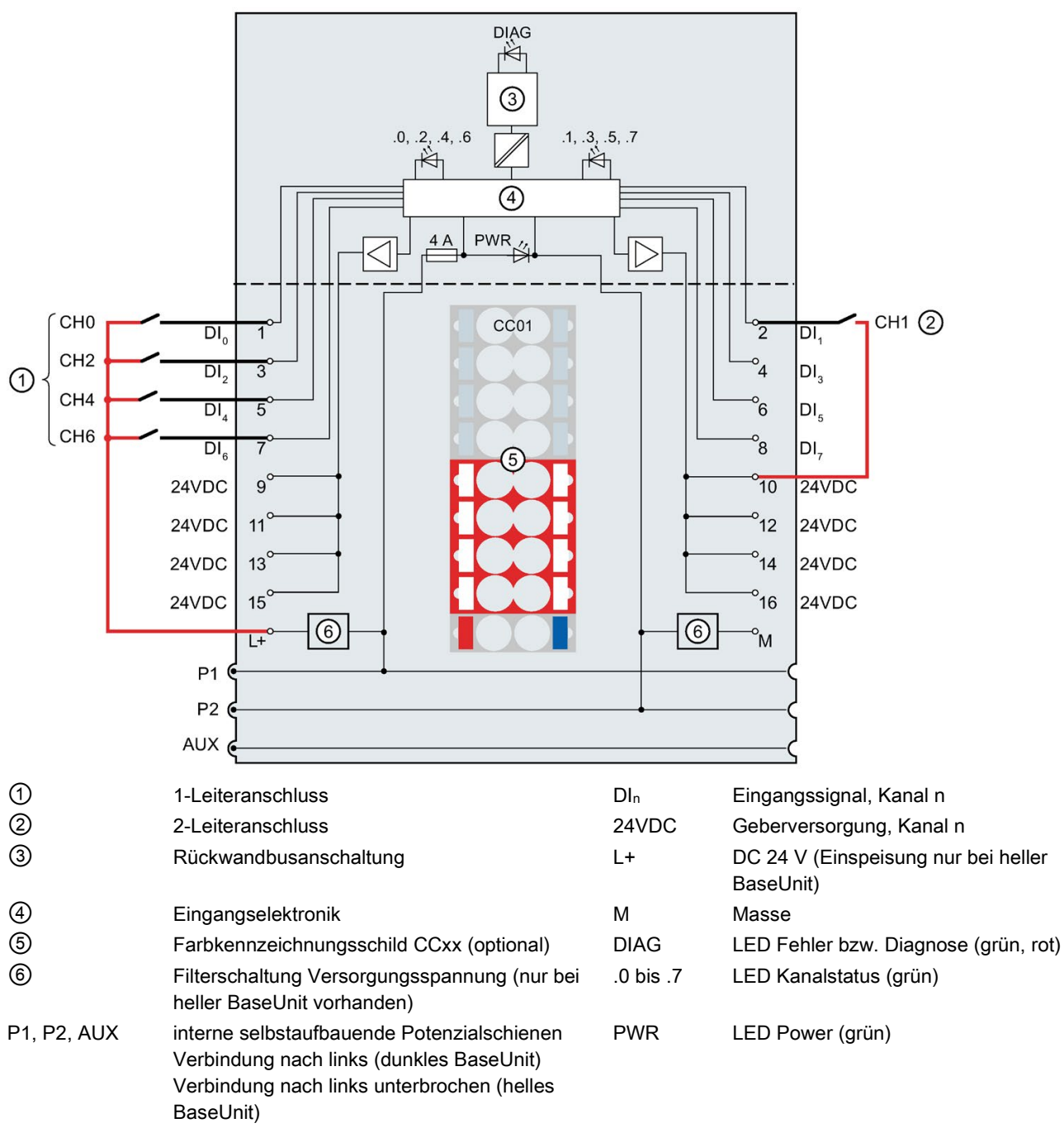

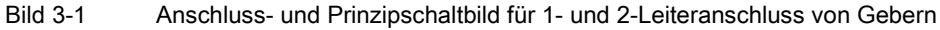

### Anschließen

3.1 Anschluss- und Prinzipschaltbild

### Anschluss: 3-Leiteranschluss

Das folgende Bild zeigt das Prinzipschaltbild und beispielhaft die Anschlussbelegung des Digitaleingabemoduls DI 8x24VDC BA auf dem BaseUnit BU-Typ A0 mit AUX-Klemmen (3-Leiteranschluss).

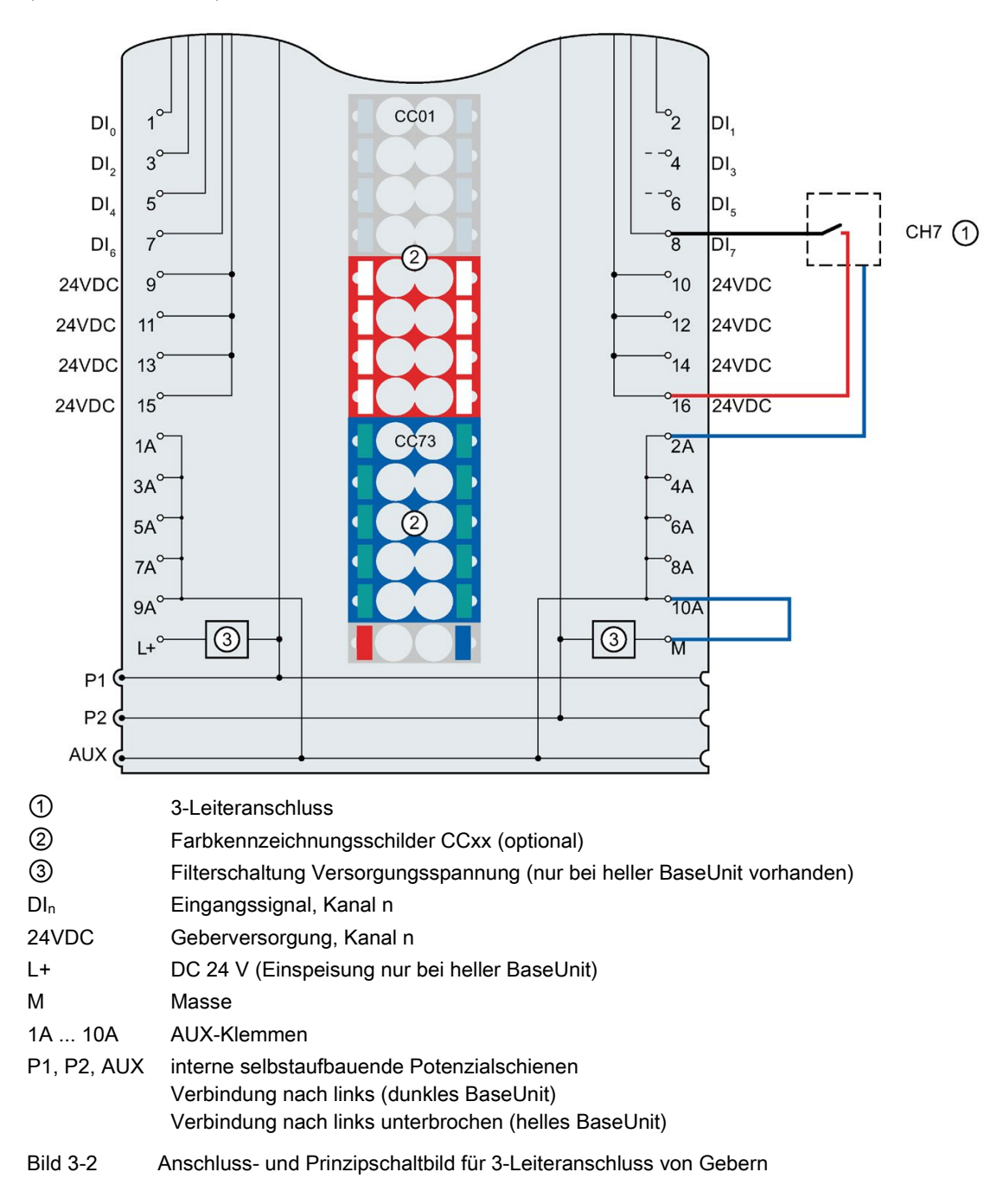

# <span id="page-13-1"></span><span id="page-13-0"></span>Parameter/Adressraum 4

### 4.1 Parameter

### Parameter des DI 8x24VDC BA

Bei der Parametrierung des Moduls mit STEP 7 legen Sie die Eigenschaften des Moduls über verschiedene Parameter fest. Die einstellbaren Parameter finden Sie in der nachfolgenden Tabelle. Der Wirkungsbereich der einstellbaren Parameter ist abhängig von der Art der Projektierung.

Folgende Projektierungen sind möglich:

- Zentraler Betrieb mit einer ET 200SP CPU
- Dezentraler Betrieb am PROFINET IO in einem ET 200SP System
- Dezentraler Betrieb mit PROFIBUS DP in einem ET 200SP System

Bei der Parametrierung im Anwenderprogramm werden die Parameter mit der Anweisung "WRREC" über Datensätze an das Modul übertragen, siehe Kapitel [Parametrierung und](#page-24-1)  [Aufbau Parameterdatensatz](#page-24-1) (Seite [24\)](#page-24-1).

4.1 Parameter

### Folgende Parametereinstellungen sind möglich:

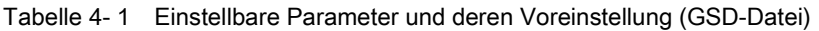

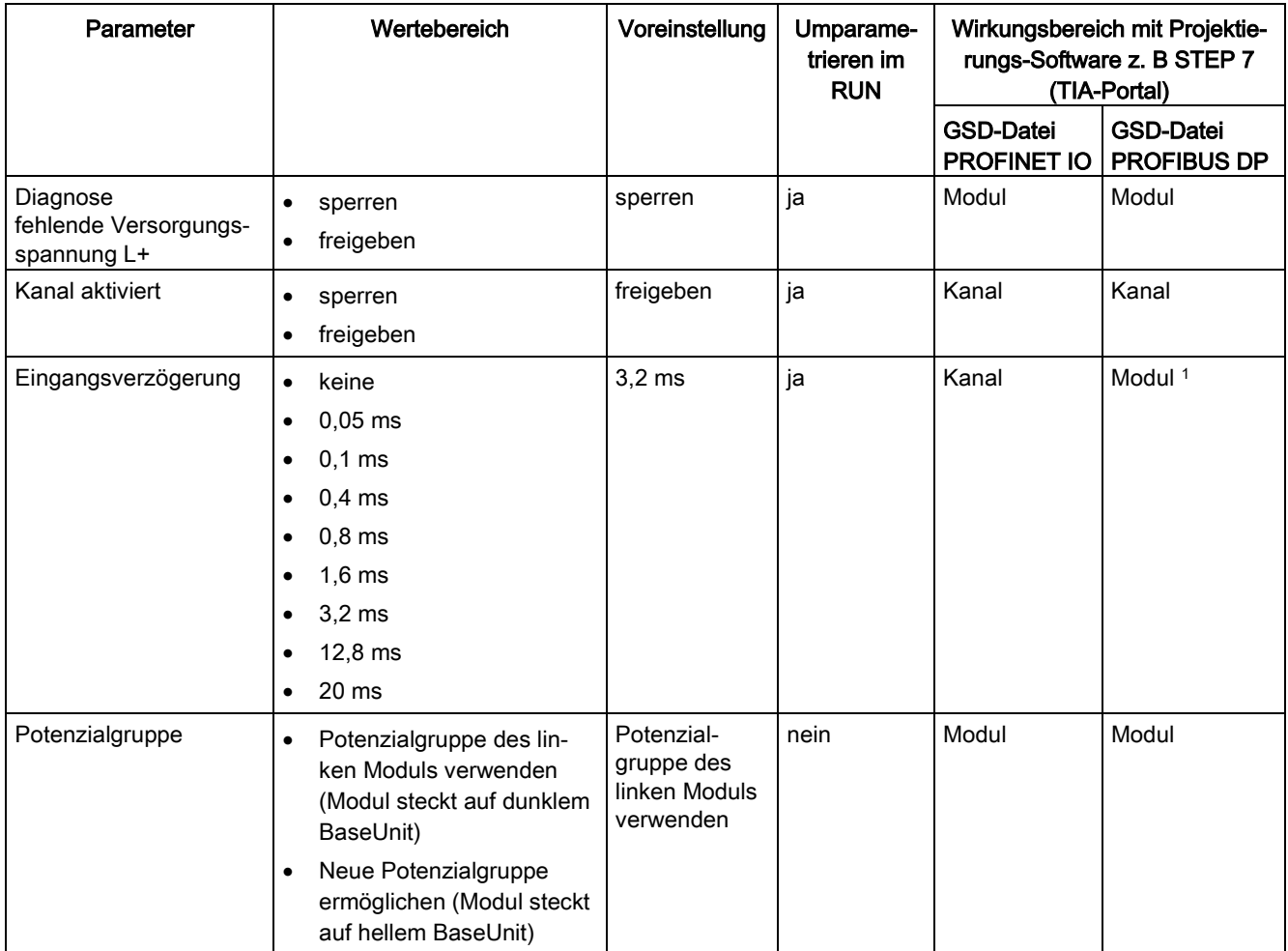

<sup>1</sup> Aufgrund der bei PROFIBUS GSD-Projektierung begrenzten Parameteranzahl von maximal 244 byte pro ET 200SP Station sind die Parametriermöglichkeiten eingeschränkt. Die Parameterlänge des Peripheriemoduls beträgt bei PROFIBUS GSD-Projektierung 3 byte. Bei Bedarf können Sie diese Parameter jedoch über den Datensatz 128 einstellen, siehe Anhang "Parameterdatensatz".

# <span id="page-15-0"></span>4.2 Erklärung der Parameter

### Diagnose fehlende Versorgungsspannung L+

Freigabe der Diagnose bei fehlender oder zu geringer Versorgungsspannung L+.

### Kanal aktiviert

Legt fest, ob ein Kanal aktiviert oder deaktiviert ist.

### Eingangsverzögerung

Mit diesem Parameter können Signalstörungen unterdrückt werden. Änderungen am Signal werden erst erfasst, wenn sie länger als die eingestellte Eingangsverzögerungszeit stabil anstehen.

### Potenzialgruppe

Eine Potenzialgruppe besteht aus einer Gruppe von unmittelbar nebeneinander platzierten Peripheriemodulen innerhalb einer ET 200SP-Station, welche über eine gemeinsame Versorgungsspannung versorgt werden.

Eine Potenzialgruppe beginnt mit einem hellen BaseUnit, über die die benötigte Versorgungsspannung für alle Module der Potenzialgruppe eingespeist wird. Das helle BaseUnit unterbricht die drei selbstaufbauenden Potenzialschienen P1, P2 und AUX zum linken Nachbarn.

Alle weiteren Peripheriemodule dieser Potenzialgruppe stecken auf dunklen BaseUnits. Sie übernehmen die Potenziale der selbstaufbauenden Potenzialschienen P1, P2 und AUX vom linken Nachbarn.

Eine Potenzialgruppe endet mit dem dunklen BaseUnit, welchem ein helles BaseUnit oder Servermodul im Stationsaufbau folgt.

## <span id="page-16-0"></span>4.3 Adressraum

Das Modul kann in STEP 7 unterschiedlich konfiguriert werden, siehe nachfolgende Tabelle. Je nach Konfiguration werden zusätzliche/unterschiedliche Adressen im Prozessabbild der Eingänge belegt.

### Konfigurationsmöglichkeiten des DI 8x24VDC BA

Das Modul können Sie mit STEP 7 (TIA-Portal) oder mit GSD-Datei projektieren. Wenn Sie das Modul über GSD-Datei projektieren, dann finden Sie die Konfigurationen unter verschiedenen Kurzbezeichnungen/Modulnamen, siehe nachfolgende Tabelle. Folgende Konfigurationen sind möglich:

Tabelle 4- 2 Konfigurationsmöglichkeiten mit GSD-Datei

EB a

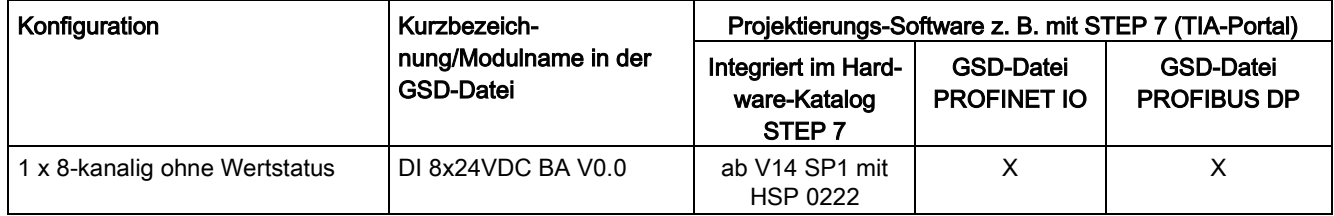

### Adressraum

Das folgende Bild zeigt die Belegung des Adressraums beim DI 8x24VDC BA.

Belegung im Prozessabbild der Eingänge (PAE)

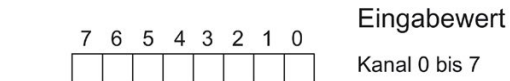

 $10$  bis  $7$ 

Bild 4-1 Adressraum des DI 8x24VDC BA

# <span id="page-17-0"></span>Alarme/Diagnosemeldungen 1988 ble 1999 andet 1999 ble 1999 andet 1999 andet 1999 andet 1999 andet 1999 andet 1

# <span id="page-17-1"></span>5.1 Status- und Fehleranzeigen

### LED-Anzeigen

Im folgenden Bild sehen Sie die LED-Anzeigen (Status- und Fehleranzeigen) des DI 8x24VDC BA.

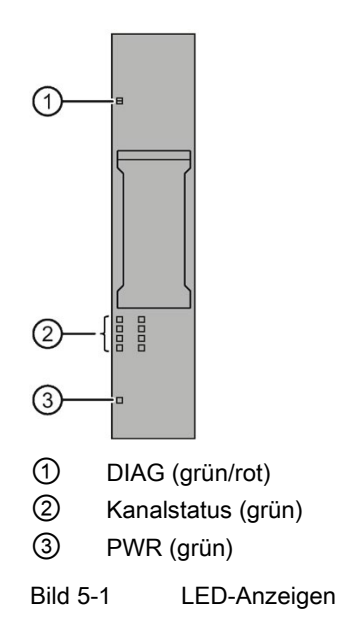

5.1 Status- und Fehleranzeigen

### Bedeutung der LED-Anzeigen

Die folgenden Tabellen enthalten die Bedeutung der Status- und Fehleranzeigen. Abhilfemaßnahmen für Diagnosemeldungen finden Sie im Kapitel [Diagnosemeldungen](#page-19-1) (Seite [19\)](#page-19-1).

### LED DIAG

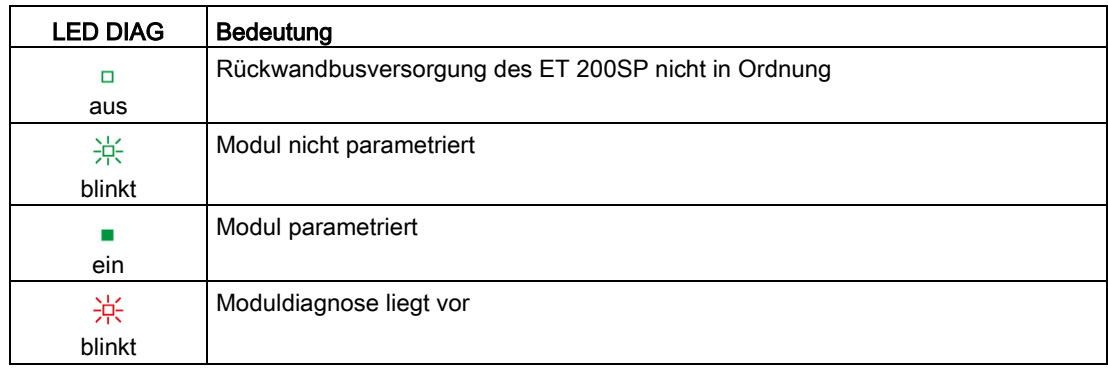

Tabelle 5- 1 Fehleranzeige der LED DIAG

### LED Kanalstatus

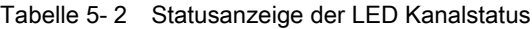

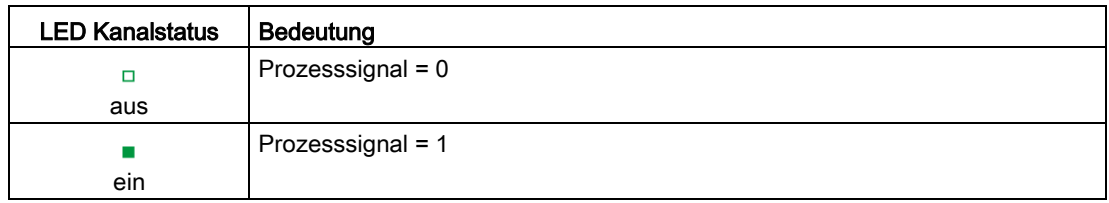

### LED PWR

Tabelle 5- 3 Statusanzeige der LED PWR

| <b>LED PWR</b> | <b>Bedeutung</b>                 |
|----------------|----------------------------------|
| □              | Versorgungsspannung L+ fehlt     |
| aus            |                                  |
|                | Versorgungsspannung L+ vorhanden |
| ein            |                                  |

### <span id="page-19-0"></span>5.2 Alarme

Das Digitaleingabemodul DI 8×24VDC BA unterstützt Diagnosealarme.

### Diagnosealarme

Bei folgenden Ereignissen erzeugt das Modul einen Diagnosealarm:

- Parametrierfehler
- Versorgungsspannung fehlt

## <span id="page-19-1"></span>5.3 Diagnosemeldungen

### Diagnosemeldungen

Zu jedem Diagnoseereignis wird eine Diagnosemeldung ausgegeben und am Modul blinkt die DIAG-LED. Die Diagnosemeldungen können z. B. im Diagnosepuffer der CPU ausgelesen werden. Die Fehlercodes können Sie über das Anwenderprogramm auswerten.

Tabelle 5- 4 Diagnosemeldungen, deren Bedeutung und Abhilfemaßnahmen

| Diagnosemeldung              | Fehlercode      | <b>Bedeutung</b>                                                                         | <b>Abhilfe</b>                                                           |  |
|------------------------------|-----------------|------------------------------------------------------------------------------------------|--------------------------------------------------------------------------|--|
| Parametrierfehler            | 10 <sub>H</sub> | Modul kann Parameter für den Kanal<br>nicht verwerten.<br>Parametrierung ist fehlerhaft. | Korrektur der Parametrierung                                             |  |
| Versorgungsspannung<br>fehlt | 11 <sub>H</sub> | Fehlende oder zu geringe Versorgungs-<br>spannung L+.                                    | Versorgungsspannung L+ am<br>٠<br>BaseUnit prüfen<br>BaseUnit-Typ prüfen |  |

# <span id="page-20-0"></span>Technische Daten 6 auch der Gebeuren 1986 auch der Geschichte Externe 1986 auch der Geschichte Externe 1986 au<br>1987 auch der Geschichte Externe 1987 auch der Geschichte Externe 1987 auch der Geschichte Externe 1988 auch d

# <span id="page-20-1"></span>6.1 Technische Daten

### Technische Daten des DI 8×24VDC BA

Die folgende Tabelle zeigt die Technischen Daten mit Stand 02/2019. Ein Datenblatt mit tagesaktuellen Technischen Daten finden Sie im Internet [\(https://support.industry.siemens.com/cs/ww/de/pv/6ES7131-6BF01-0AA0/td?dl=de\)](https://support.industry.siemens.com/cs/ww/de/pv/6ES7131-6BF01-0AA0/td?dl=de).

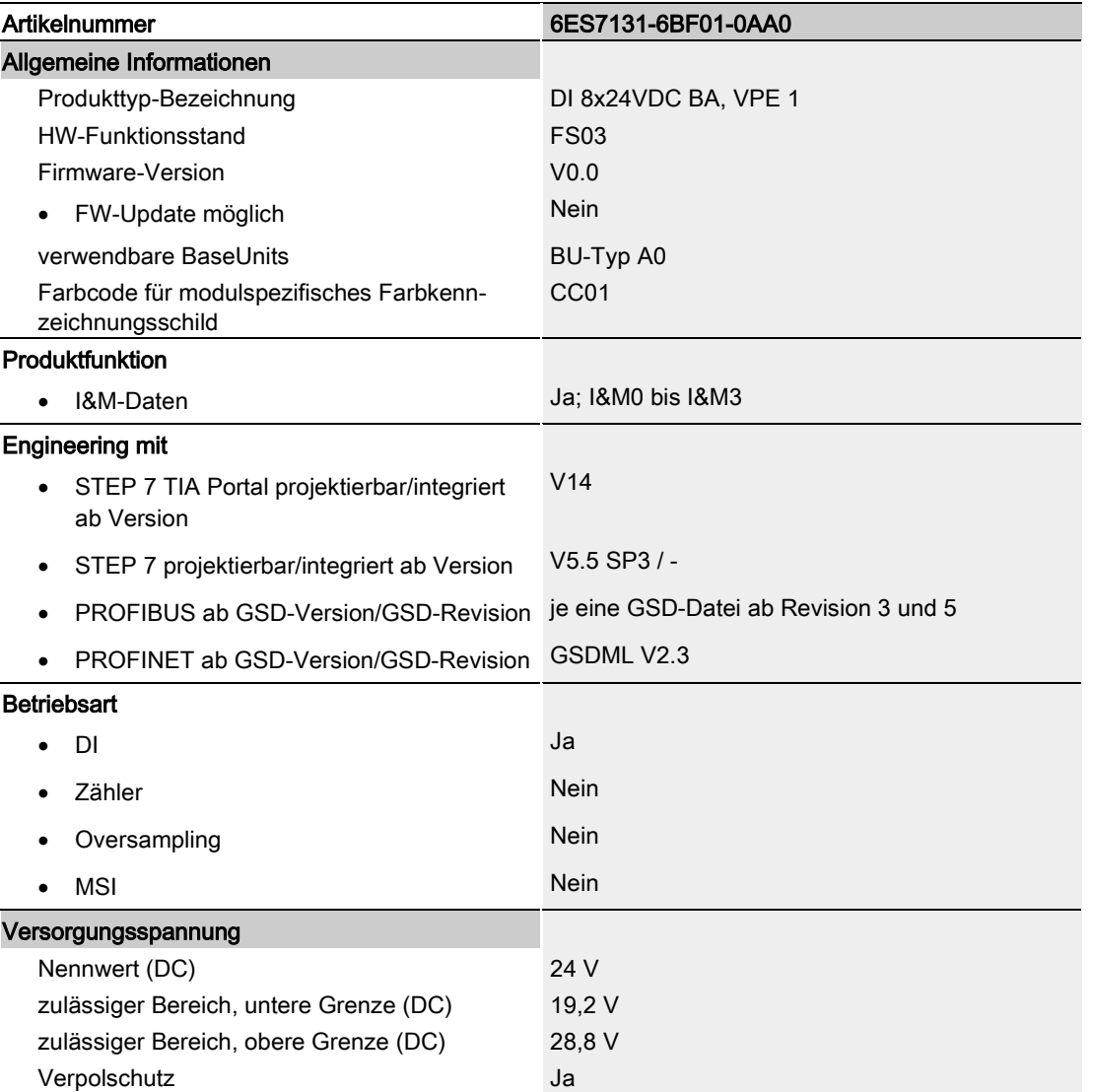

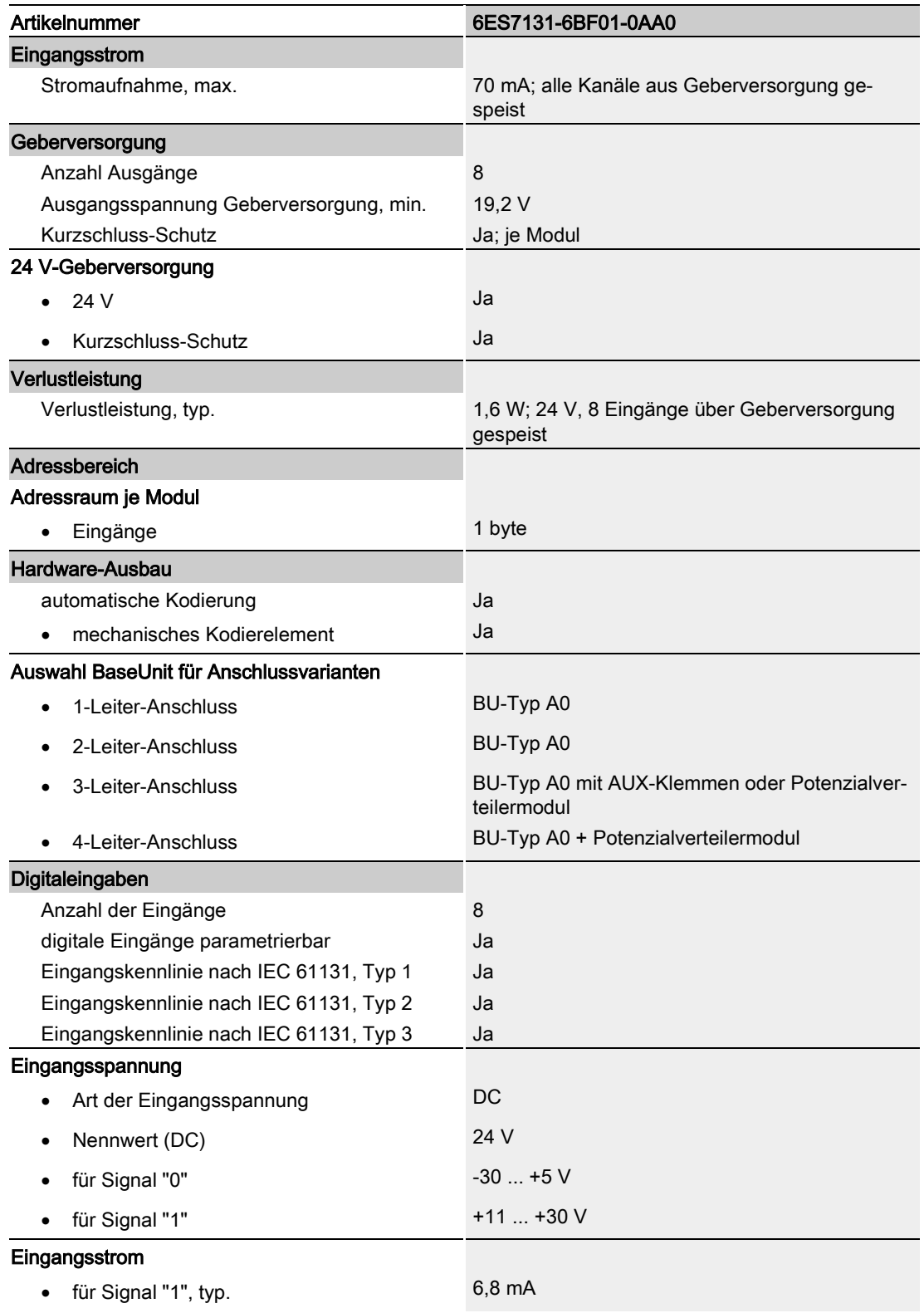

6.1 Technische Daten

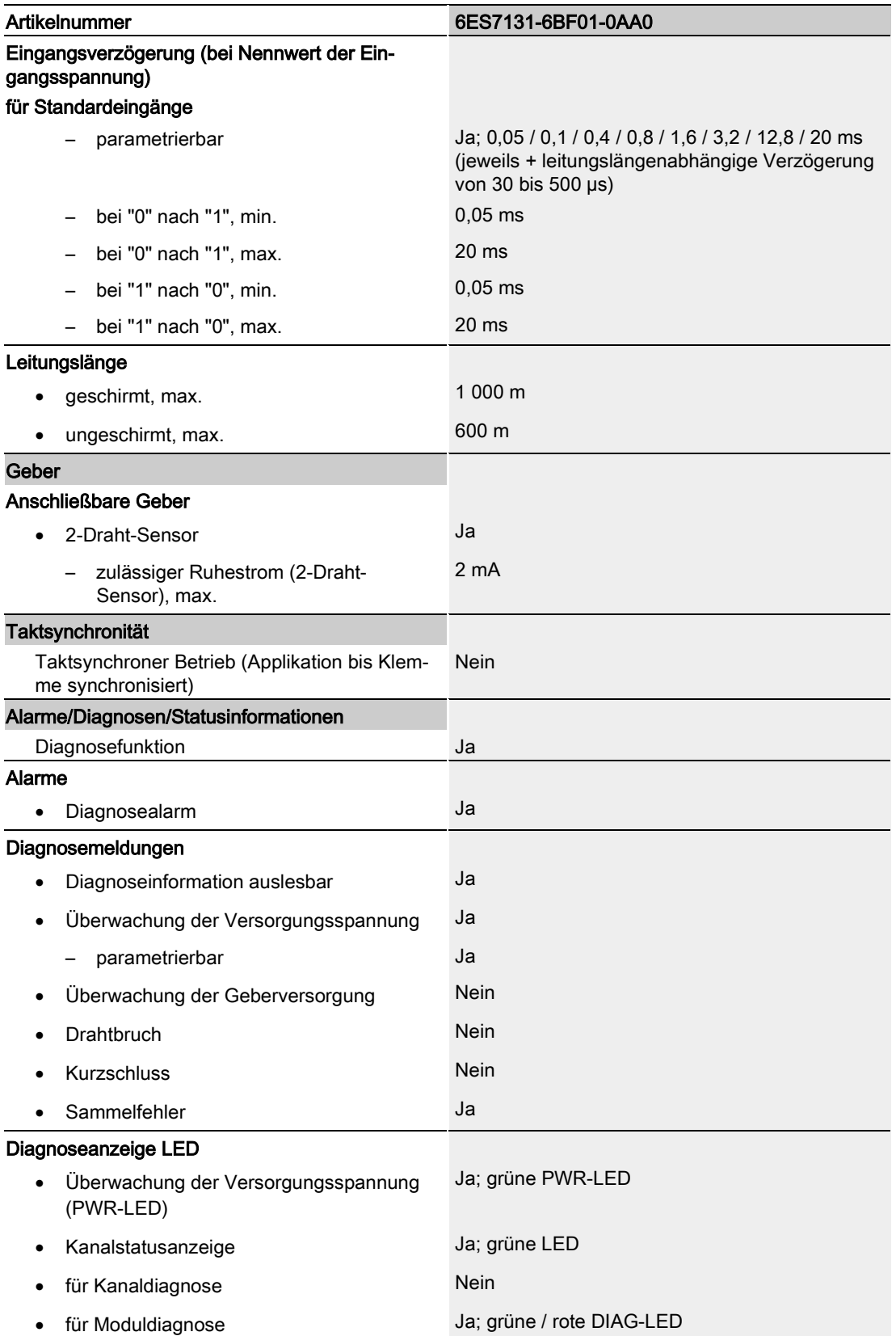

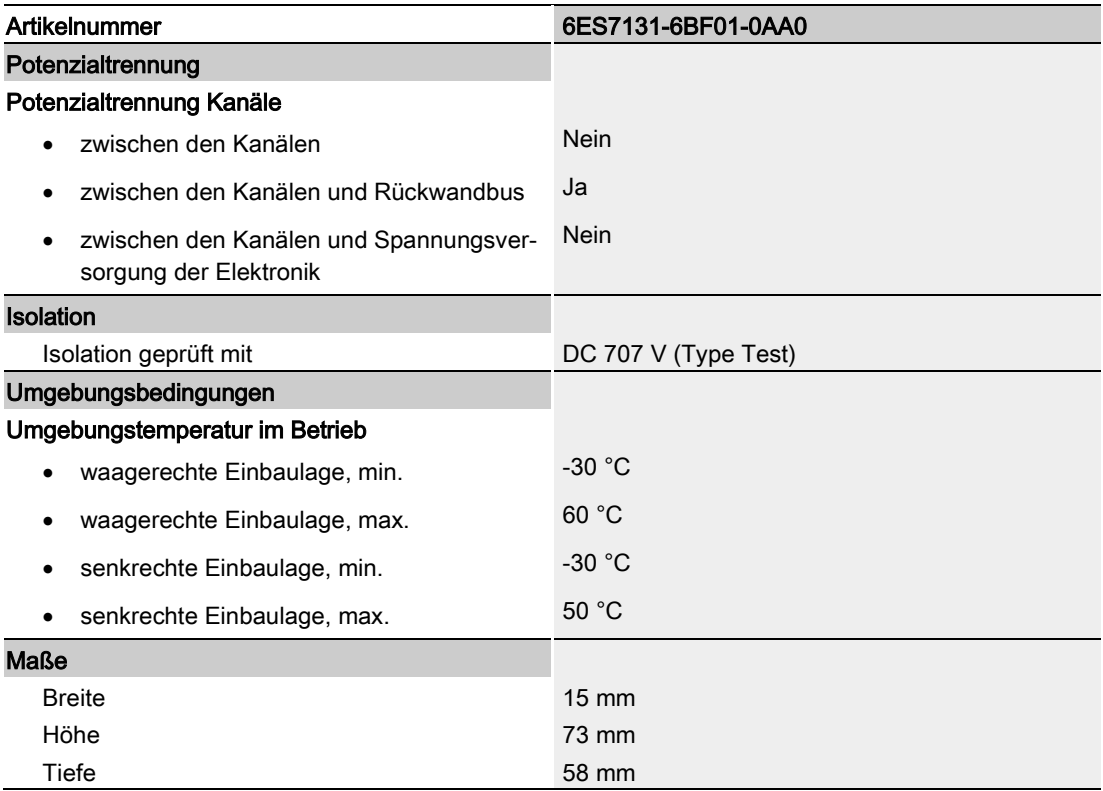

### Maßbild

Siehe Gerätehandbuch ET 200SP BaseUnits [\(http://support.automation.siemens.com/WW/view/de/58532597/133300\)](http://support.automation.siemens.com/WW/view/de/58532597/133300)

# <span id="page-24-0"></span>Parameterdatensatz **A**

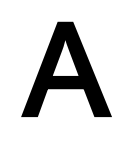

### <span id="page-24-1"></span>A.1 Parametrierung und Aufbau Parameterdatensatz

Der Datensatz des Moduls hat einen identischen Aufbau - unabhängig davon, ob Sie das Modul mit PROFIBUS DP oder PROFINET IO projektieren. Mit dem Datensatz 128 können Sie in Ihrem Anwenderprogramm das Modul, unabhängig von Ihrer Programmierung, umparametrieren. So können Sie alle Funktionen des Moduls nutzen, auch wenn Sie dieses über PROFIBUS-GSD projektiert haben.

### Parametrierung im Anwenderprogramm

Sie haben die Möglichkeit das Modul im RUN umzuparametrieren, (z. B. die Eingangsverzögerung einzelner Kanäle kann im RUN geändert werden, ohne dass dies Rückwirkungen auf die übrigen Kanäle hat).

### Parameter ändern im RUN

Die Parameter werden mit der Anweisung "WRREC" über den Datensatz 128 an das Modul übertragen. Dabei werden die mit STEP 7 eingestellten Parameter in der CPU nicht geändert, d. h. nach einem Anlauf sind wieder die mit STEP 7 eingestellten Parameter gültig.

### Ausgangsparameter STATUS

Wenn bei der Übertragung der Parameter mit der Anweisung "WRREC" Fehler auftreten, dann arbeitet das Modul mit der bisherigen Parametrierung weiter. Der Ausgangsparameter STATUS enthält einen entsprechenden Fehlercode.

Die Beschreibung der Anweisung "WRREC" und der Fehlercodes finden Sie in der Online-Hilfe von STEP 7.

A.1 Parametrierung und Aufbau Parameterdatensatz

### Aufbau Datensatz 128

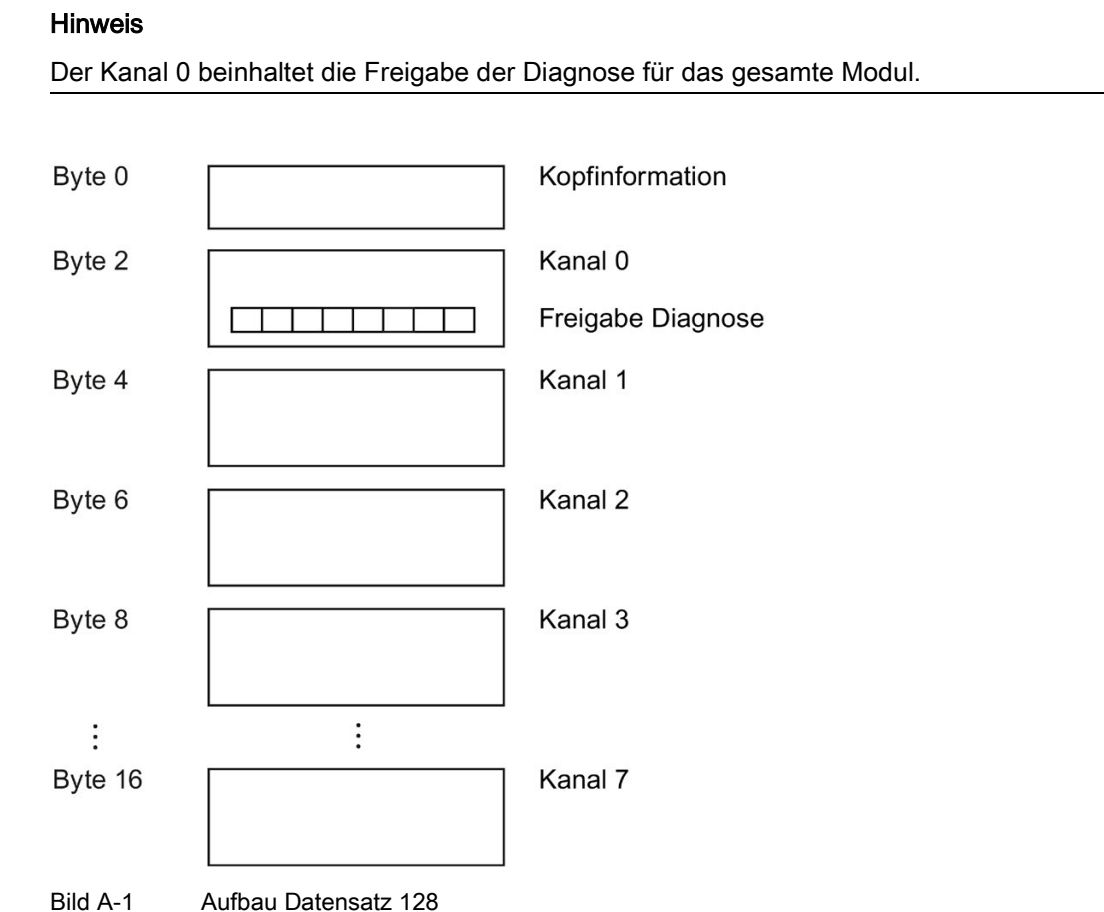

### Kopfinformation

Das folgende Bild zeigt Ihnen den Aufbau der Kopfinformation.

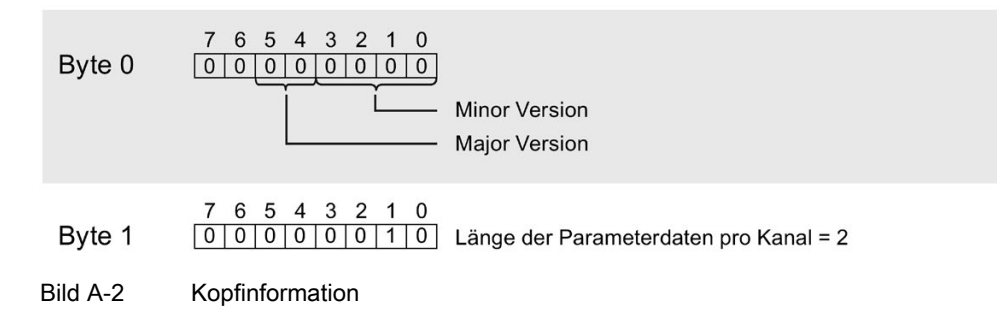

A.1 Parametrierung und Aufbau Parameterdatensatz

### Parameter

Das folgende Bild zeigt Ihnen den Aufbau der Parameter für Kanal 0 bis 7.

Sie aktivieren einen Parameter, indem Sie das entsprechende Bit auf "1" setzen.

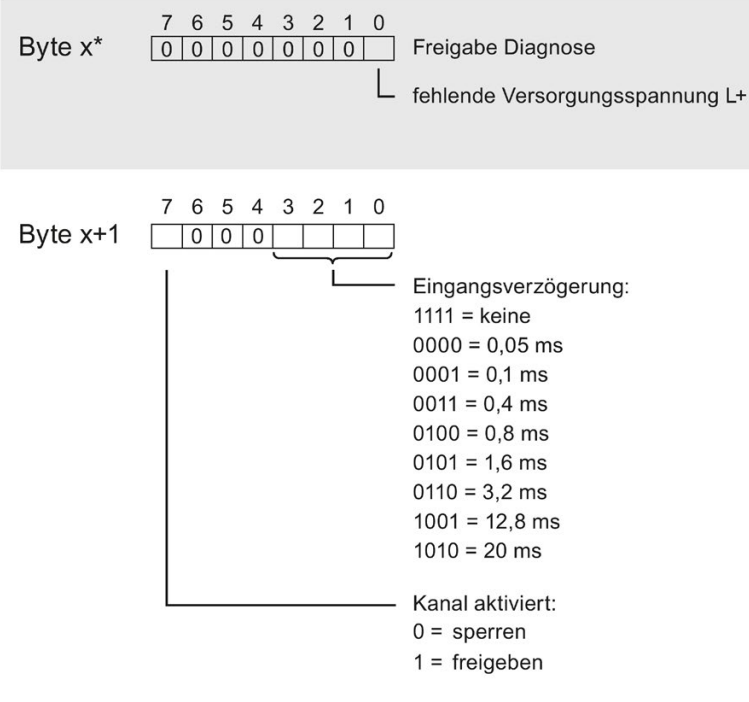

\*  $x = 2 + (Kanalnummer × 2)$ ; Kanalnummer = 0 bis 7

Bild A-3 Aufbau Byte x bis x+1 für die Kanäle 0 bis 7

### Fehler beim Übertragen des Datensatzes

Das Modul überprüft immer sämtliche Werte des übertragenen Datensatzes. Nur wenn sämtliche Werte ohne Fehler übertragen wurden, übernimmt das Modul die Werte aus dem Datensatz.

Die Anweisung WRREC für das Schreiben von Datensätzen liefert bei Fehlern im Parameter STATUS entsprechende Fehlercodes zurück, siehe auch Beschreibung von Parameter "STATUS" in der Online Hilfe von STEP 7).

Die folgende Tabelle zeigt die modulspezifischen Fehlercodes und deren Bedeutung für den Parameterdatensatz 128.

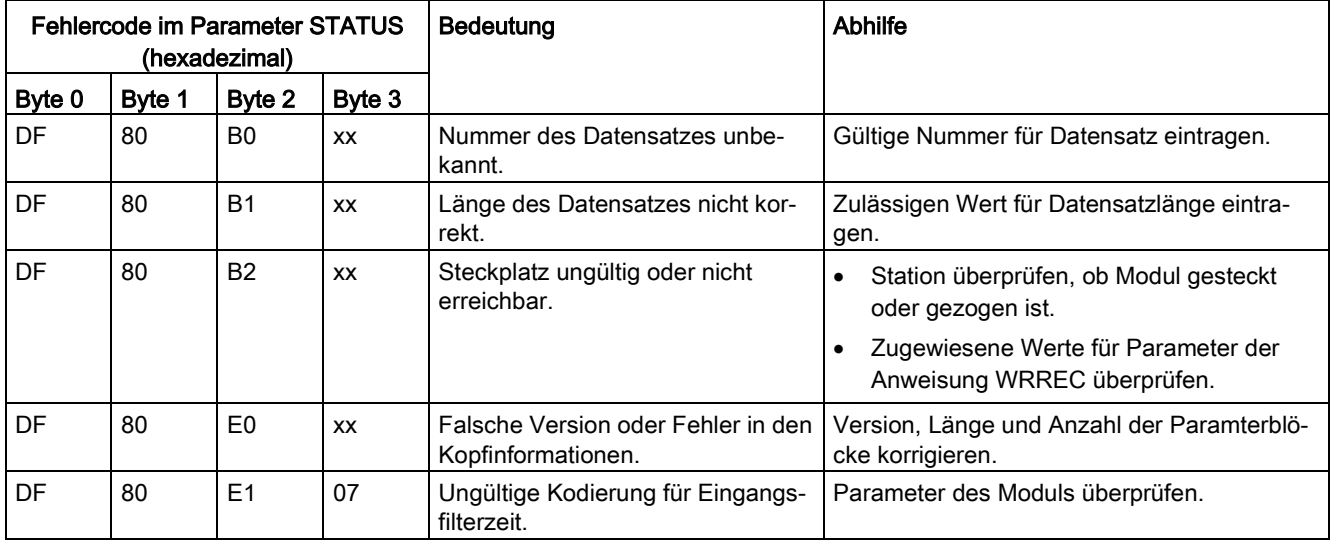